特别提醒: 由于本幻灯片和活动举办时间为 2018 年,其中的内容无法保证最新和仍然可用。 如果有任何问题,请访问 flutter.cn 或其他方式与我们联系。

# 深入 Flutter 的 高性能图形渲染

### 如何实现媲美原生性能的 Flutter 移动应用 Deep Dive into Flutter Graphics Performance

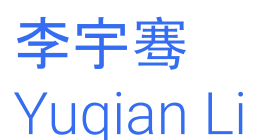

### 本故事绝非虚构, 如有雷同并非偶然

# 什么是 **Flutter?**

破纪录地快速开发美观及高性能的移动应用

- (跨平台) 快速开发
- 灵巧而包罗万象的图形界面
- **●** 媲美甚至超越原生应用的高性能**(**图形渲染**)**

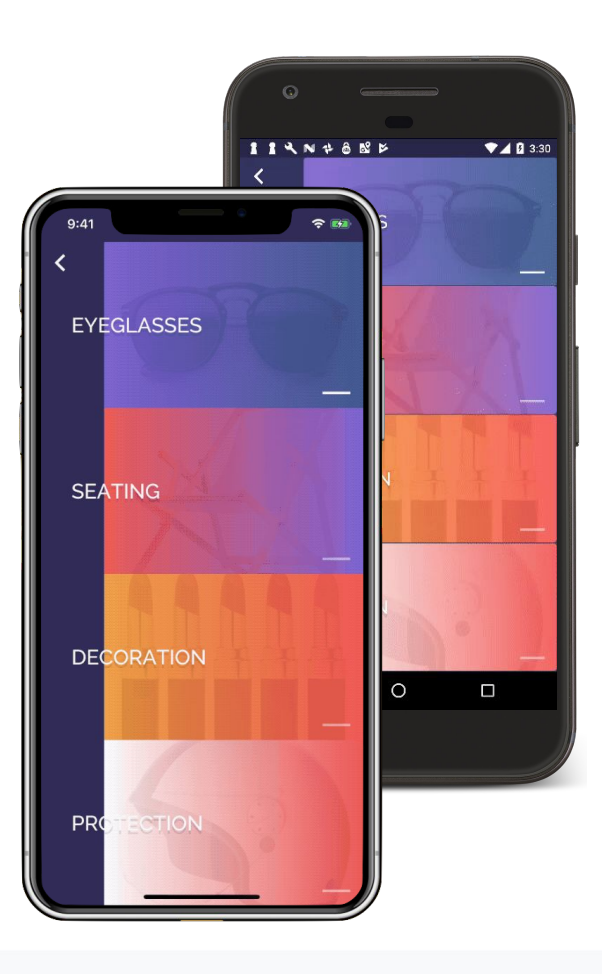

## 图形性能为何能够媲美原生应用

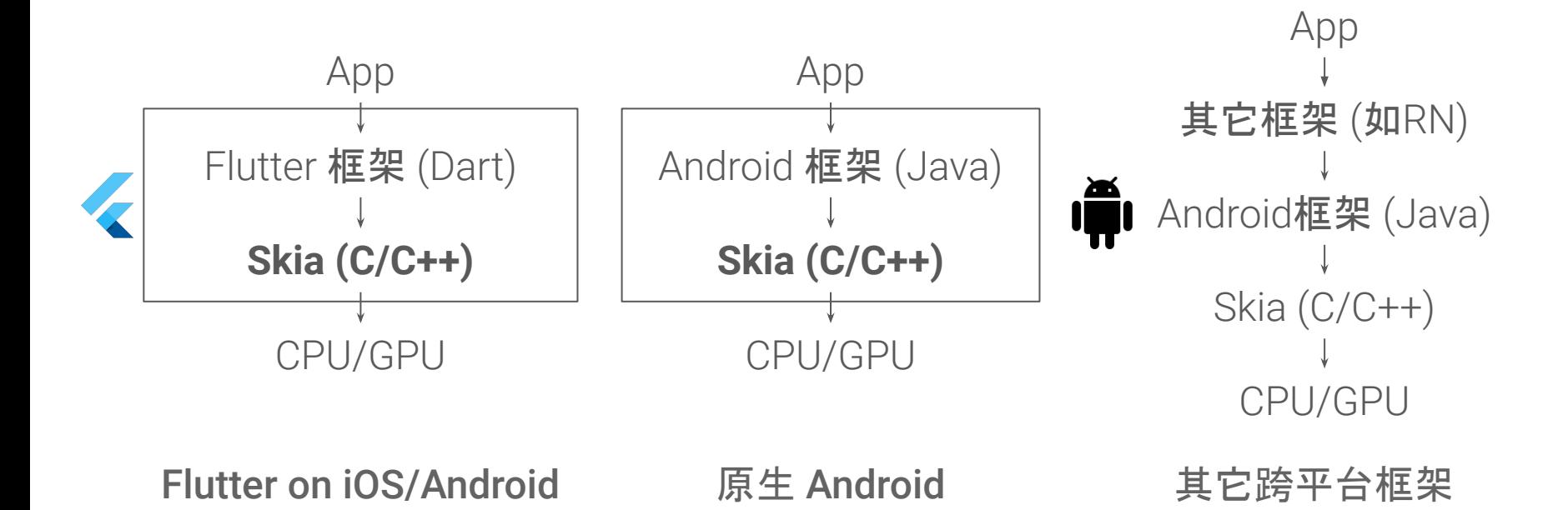

**Skia** 开源图形引擎

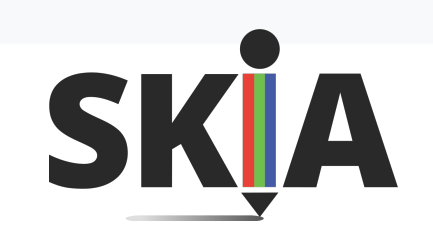

用于 Chrome, Android, Firefox, Sublime, Adobe...

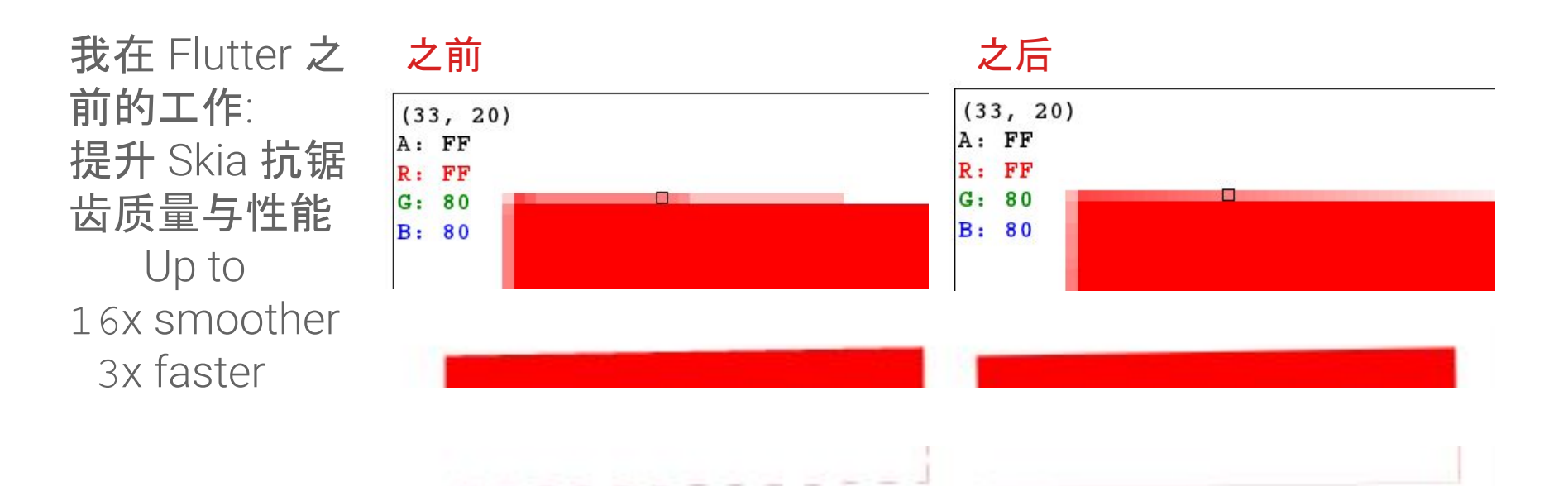

#### $\equiv$  Perf

Highlighted Trace ID

ratio(fill(geo(filter("config=gles&model=Pixel2XL&source\_type=svg&sub\_result=min\_ms"))),trace\_ave(fill(geo(filter("config=gles&model=Pixel2XL&source\_type=svg&sub\_result=min\_ms")))))

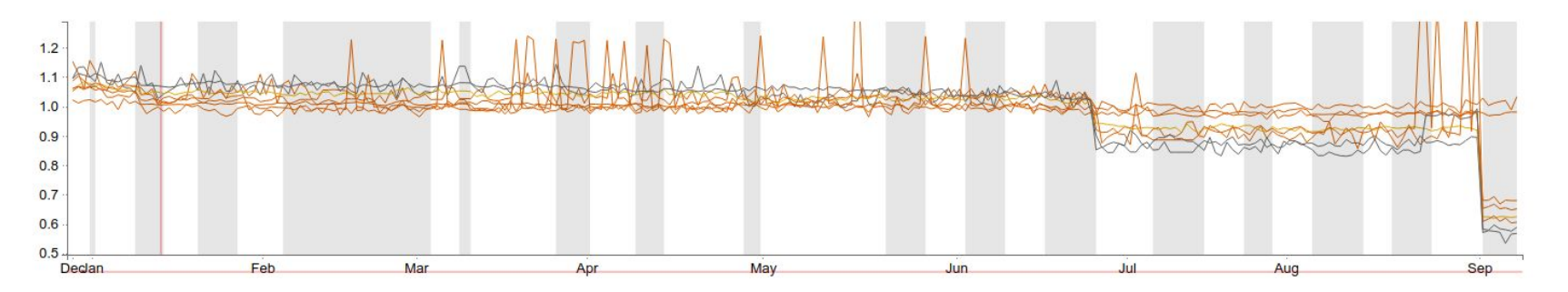

#### $\equiv$  Perf

#### Highlighted Trace ID Value geo(filter("config=gles&model=Nexus5x&source\_type=svg&sub\_result=min\_ms")) 18.368 25 *goog pooxoog pooxoog bod pooxoog ama*ng poo <u>taaanaa ah aanaa aan aanaa aanaanaa </u> 20  $00000$ 15  $10$

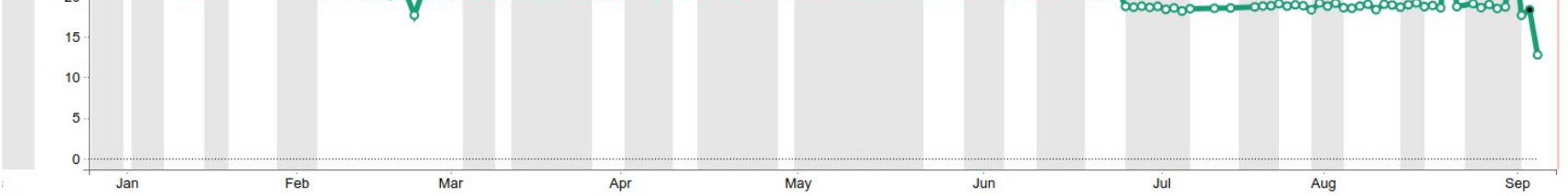

Value 0.8450 我的 Flutter 应用有绘图性能问题怎么办? **Flutter** 直接调用 **Skia** 拥有媲美原生的高性能 github.com/flutter/flutter/issues/13736

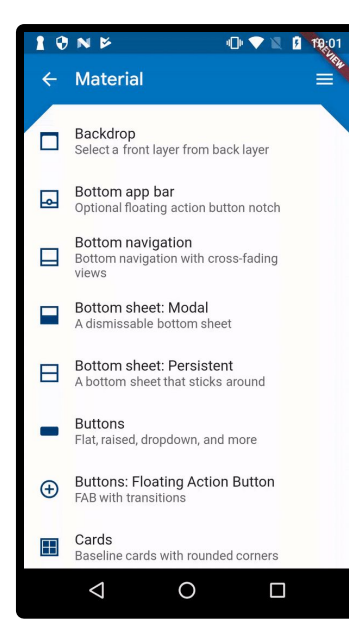

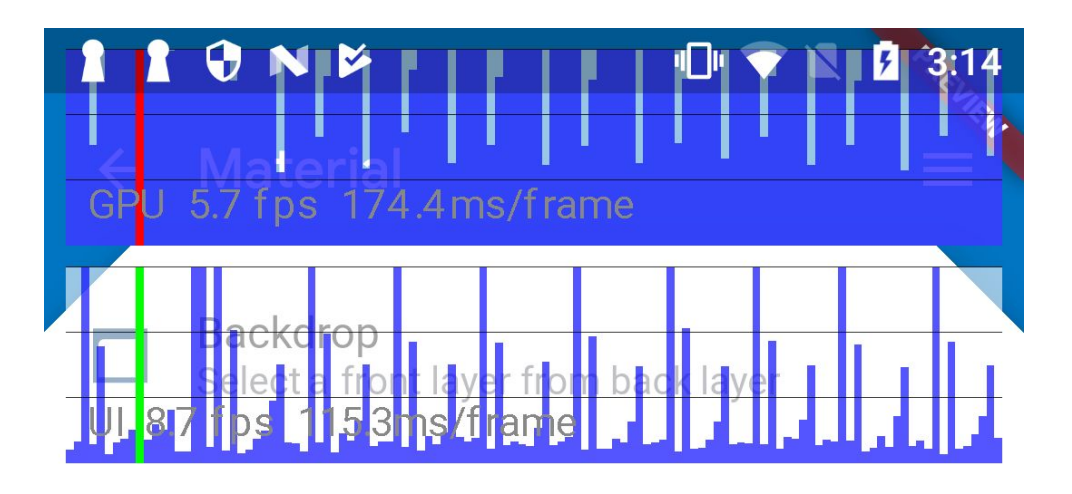

# 我的 **Flutter** 应用有绘图性能问题怎么办?

#### UI or GPU thread?

github.com/flutter/flutter/issues/13736

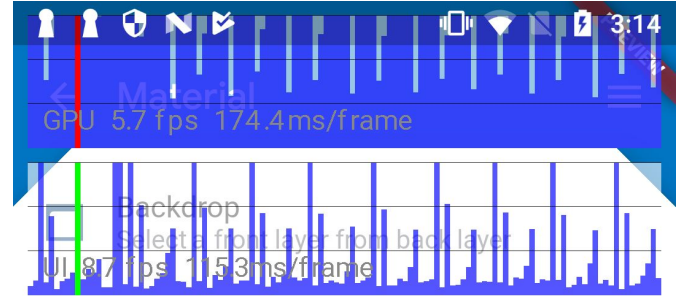

如果是GPU:

- 分析Flutter应用的Skia调用
- 捕捉SkPicture分析每一条绘图指令
- 常见的Skia函数调用性能瓶颈

# 分析 **Flutter** 应用的 **Skia** 调用情况

#### flutter run --profile --trace-skia

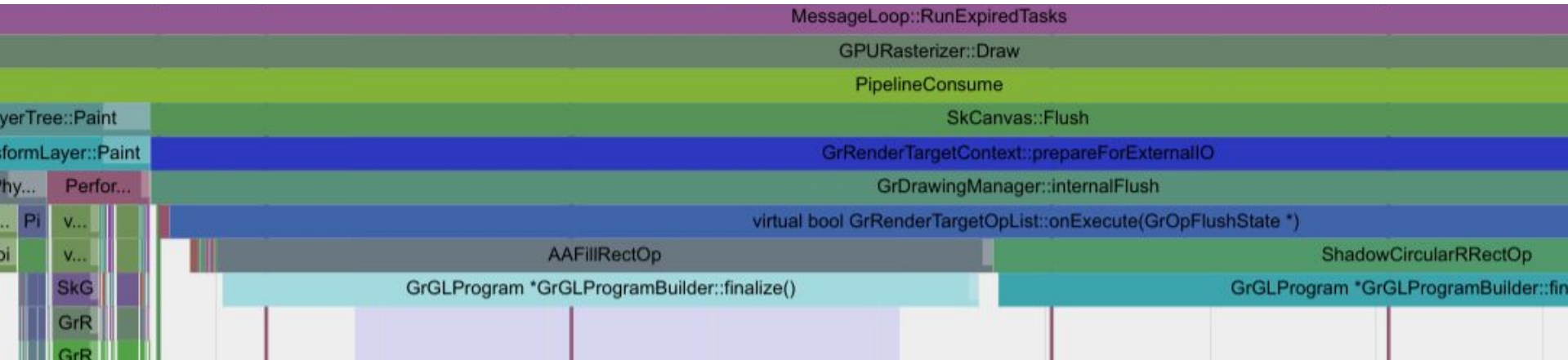

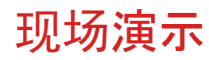

## 注意: 请用实际设备调试性能 尤其不要用iOS模拟器调试图形性能

Skia有两套很不同的后端,Flutter在iOS模拟器中使用纯CPU后端,而实际 设备一般使用GPU硬件加速后端,所以性能特性很不一样。

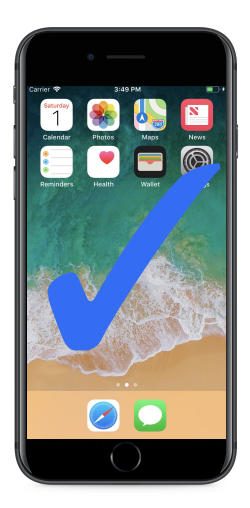

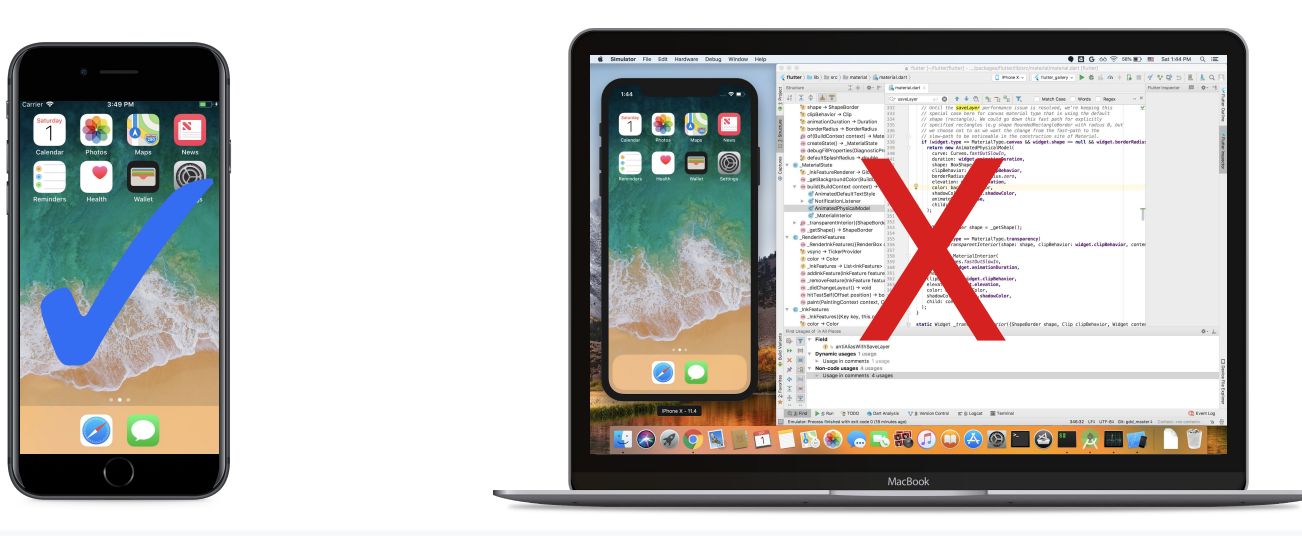

### 捕捉 SkPicture 分析每一条绘图指令

flutter screenshot --type=skia --observatory-port=<port>

Flutter将一帧录制成SkPicture (skp) 送给 Skia进行渲染。捕捉skp,并利用 [debugger.skia.org](http://debugger.skia.org) 我们可以单步分析每一 条绘图指令。

现场演示

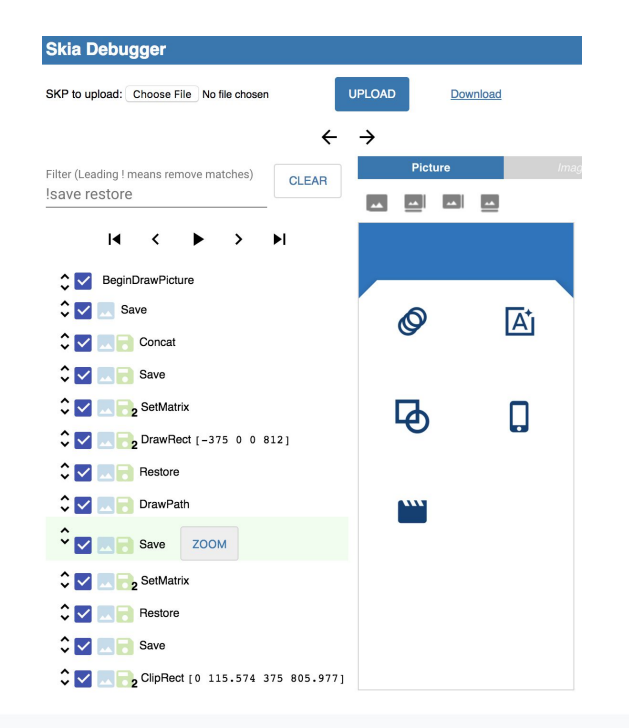

## 请注意以下Skia函数调用 常见的性能瓶颈

- saveLayer
- clipPath

...

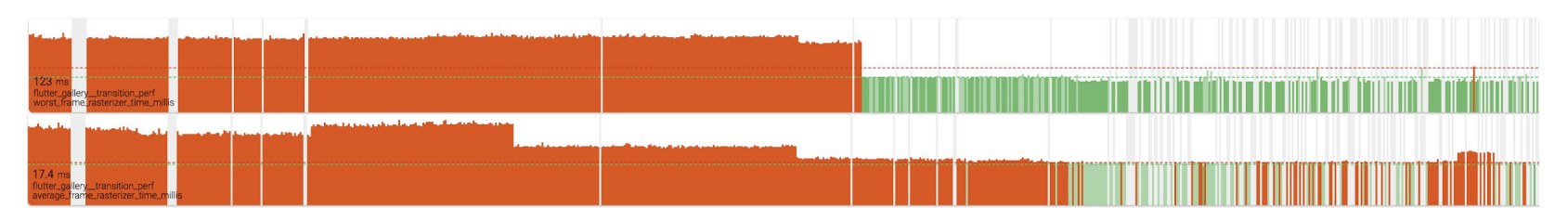

例如在Flutter样例App中,尽量减少上述两个函数调用将性能提升了2倍 | 现场演示

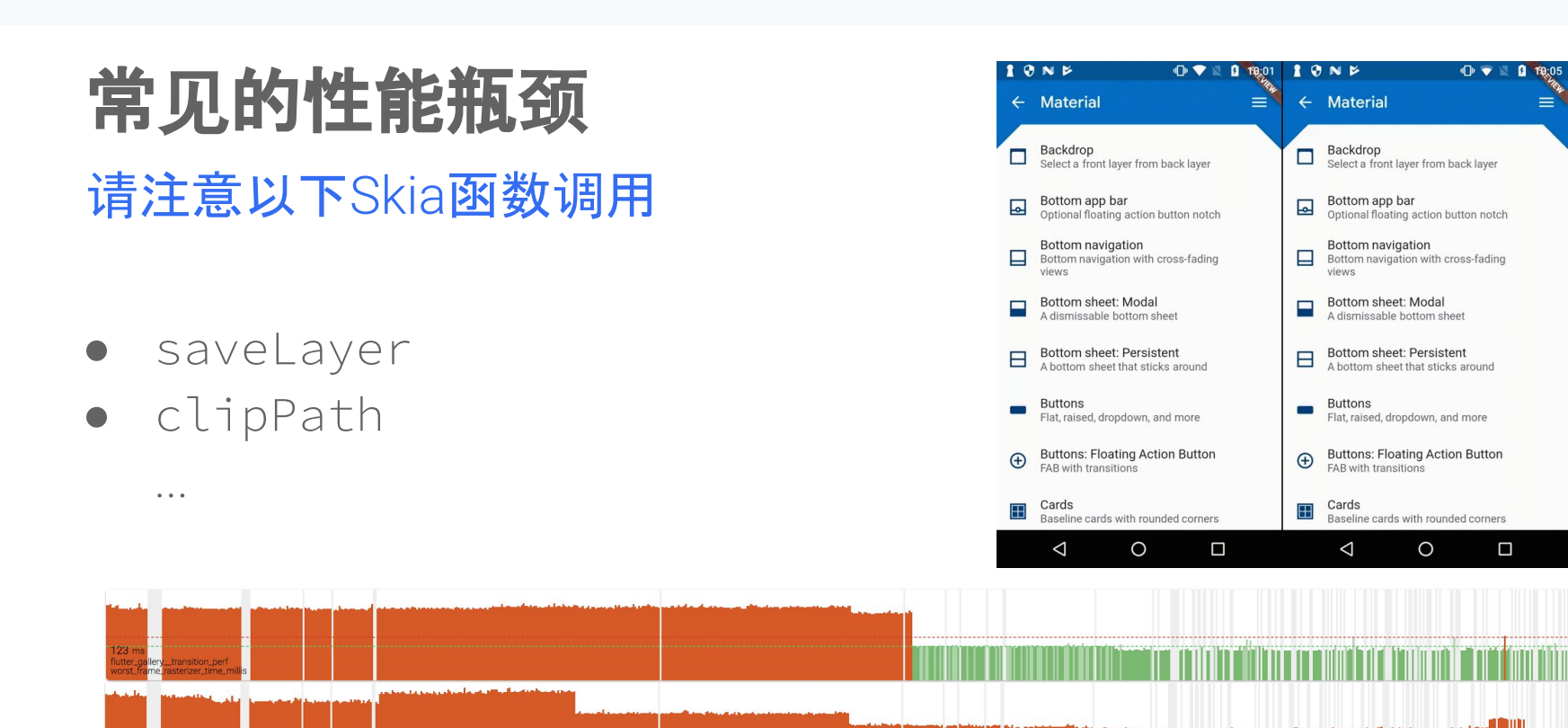

例如在Flutter样例App中,尽量减少上述两个函数调用将性能提升了2倍 | 现场演示

# **saveLayer** 和 **clipPath** 都会在哪出现?

几乎所有的 Material 组件: Card/Chip/Button...

- 曾经,它们会默认出现在每一个这样的组件中 (默认 clipBehavior: Clip.antiAliasWithSaveLayer)
- 现在,默认不出现在任何组件中 (clipBehavior: Clip.none), 除了 Opacity, ShaderMask
- 如果需要 Clip, 请用 Clip.antiAlias 或 Clip.hardEdge
- 极少数需要 Clip.antiAliasWithSaveLayer 的情况, 请参见 <https://docs.flutter.io/flutter/dart-ui/Clip-class.html>

## 如何处理疑难杂症

以上各种办法都解决不了问题怎么办?

- 1. 捕捉timeline (flutter --profile --trace-skia ...)
- 2. 捕捉skp (flutter screenshot --type=skia ...)
- 3. 截取可重现问题的样例代码 (问题的高速视频录像有时也很有用)
- 4. 发送问题至github.com/flutter/flutter/issues

我们非常乐意帮忙调试并解决问题。您的问题汇报还将帮助其它更多的 Flutter开发者,对此我们深表感激。

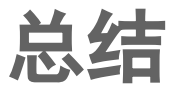

#### 睡着了…… 刚刚说了啥?

- Flutter 直接调用 Skia 拥有媲美原生的高性能图形渲染
- flutter --profile --trace-skia 分析 Flutter 应用的 Skia 调用(不要用模拟器)
- flutter screenshot 截取 skp 可以单步检测每条绘图指令
- 注意 saveLayer, clipPath...

有疑难性能问题请发送至 github.com/flutter/flutter/issues

# 谢谢!Thank you!

github.com/flutter/flutter github.com/flutter/engine

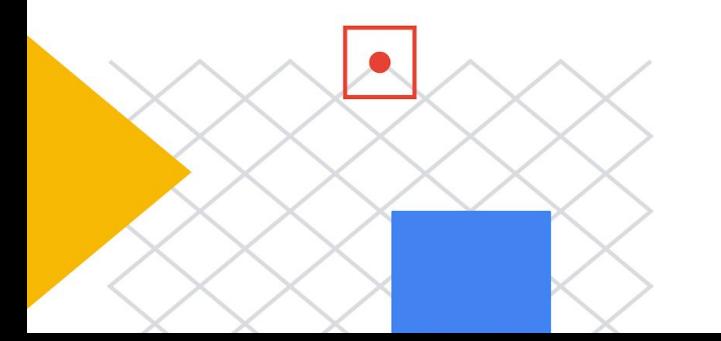

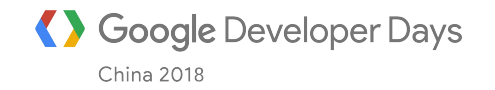